1. On your PC running Windows 10 in S mode, open Settings >

Update & Security > Activation.

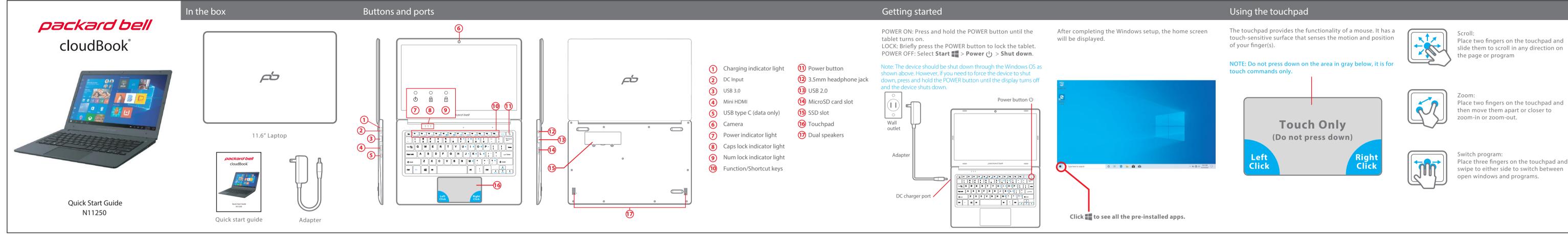

5. Secure the SSD with the

screw as shown above.

6. Close and screw in the

SSD slot cover.

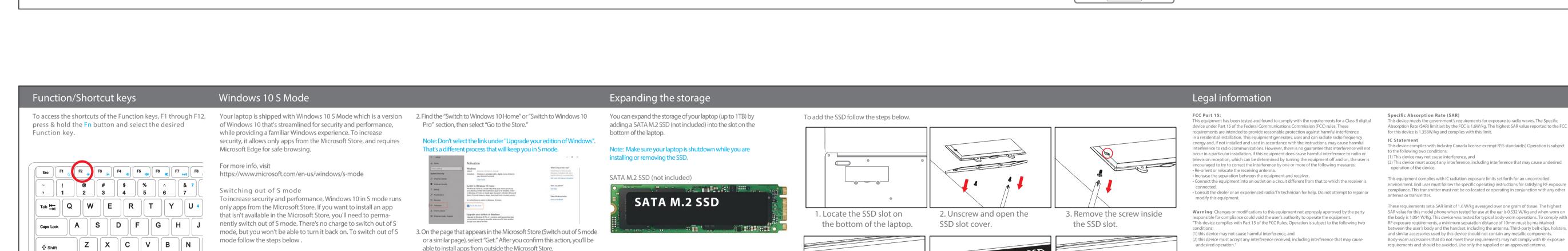

shown above).

Note: After installing the SSD it must be formatted. For instructions

on how to format the SSD, please go to:

Shielded USB cables must be used with this unit to ensure compliance with the Class B FCC limits.

## nformation Regarding Exposure to Radio Frequency Energy

anitization process for your device before disposal. You may also check with your local recycling

Click on **Product Support** Select the **Brand** of your device

Battery Disposal & Recycle

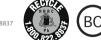

All other trademarks and trade names are those of their respective

Images simulated and may differ from the actual product.

LIMITED WARRANTY TO ORIGINAL CONSUMER

workmanship ("Warranty") as follows:

claim with the carrier.

This product (including any accessories included in the original packaging) as

Telecom, Inc. to the original consumer purchaser against defects in materials and

Your product will be repaired or replaced, at our option, for the same or similar mode